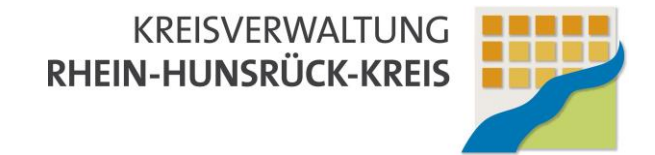

# **Räume buchen mit Raumservice**

## **Vorbemerkung**

Alle Buchungen werden vom Infocenter gegengeprüft und bestätigt. Werden zusätzliche Dienste benötigt, wie z.B. Aufbau von Technik, Getränke, Änderungen an der Bestuhlung etc., kann es hilfreich sein, zwei separate Buchungen durchzuführen: eine Einladung für die Kolleginnen und Kollegen und eine weitere mit genügend Zeit für Vor- und Nachbereitung für den Raumservice.

Der benötigte zeitliche Umfang für alle Vor- und Nacharbeiten sollte dabei im Vorfeld mit den Beteiligten geklärt werden, jedoch wenigstens 30 Minuten betragen. Zudem sollte die Buchung mindestens 4-5 Tage vor der geplanten Veranstaltung erfolgen, um die notwendigen Arbeiten einplanen zu können.

Leider ist es nicht immer möglich, direkt im Anschluss an eine Veranstaltung wieder alles zurück zu bauen. Insbesondere bei großen Veranstaltungen oder Abendveranstaltungen kann es sein, dass der Rückbau erst am nächsten Morgen stattfinden kann.

Hier sollte immer geprüft werden, ob die eigene Veranstaltung wie geplant durchgeführt werden kann oder mit vorangehenden bzw. nachfolgenden Veranstaltungen kollidiert. Absprachen der Beteiligten untereinander sollten hierbei selbstverständlich sein.

Ansonsten gilt der Grundsatz: Räume werden so verlassen, wie man sie selbst vorzufinden wünscht. D.h., es werden weder Müll noch Unordnung zurückgelassen. Lüften sollte ebenso selbstverständlich sein (Achtung: Fenster vor Verlassen ordentlich schließen!) wie das Säubern der Whiteboards.

### **Schlüssel**

Am Info-Center werden die Schlüssel der einzelnen Räume gegen Unterschrift ausgegeben und zurück genommen. Findet eine Veranstaltung außerhalb der Öffnungszeiten der Kreisverwaltung statt, kann zusätzlich ein Schlüssel für den Haupteingang ausgegeben werden. In diesem Fall ist aber zuverlässig dafür zu sorgen, dass keine Unbefugten das Gebäude betreten.

#### **Raumservice**

Ist eine Bewirtung erforderlich, muss die Grundstellung der Tische und Stühle geändert werden oder sind anderer Änderungen des Mobiliars erforderlich, ist der "Raumservice" einzuladen. Dieser umfasst den Hausmeisterservice und die Cafeteria. In der Einladung sollte dann möglichst genau beschrieben werden, was benötigt wird.

### **Technik**

Ist der Einsatz von Technik geplant, z.B. um Präsentationen zu halten, wird die Hotline-EDV eingeladen. Zusätzlich sind die benötigten Geräte zu reservieren. Zu diesem Zweck sind für die meisten Besprechungsräume Notebooks vorkonfiguriert. Benötigte Dateien werden von der EDV vorab nach Absprache auf die Notebooks geladen.

# **Anleitung**

1) In Outlook wird oben links auf "Neue Elemente" geklickt und im Menü darunter auf "Besprechung":

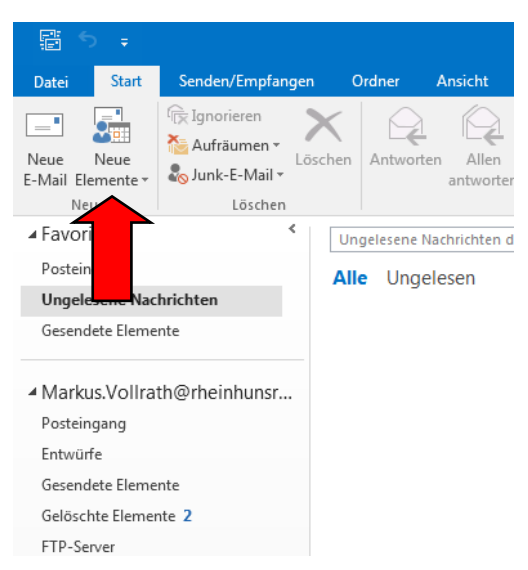

2) Im folgenden Fenster wird dann der "Terminplanungs-Assistent" ausgewählt:

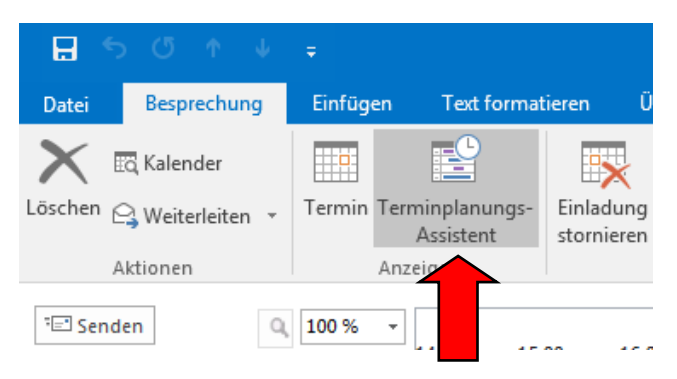

3) Nun werden Start- und Endzeitpunkt ausgewählt (**1.**). Gemeint ist hier die Zeit von der Schlüsselübergabe am Infocenter bis zur Rückgabe. Der gewählte Zeitraum wird im mittleren Bereich des Fensters grau hinterlegt. Anschließend wird auf "Räume hinzufügen" geklickt (**2.**).

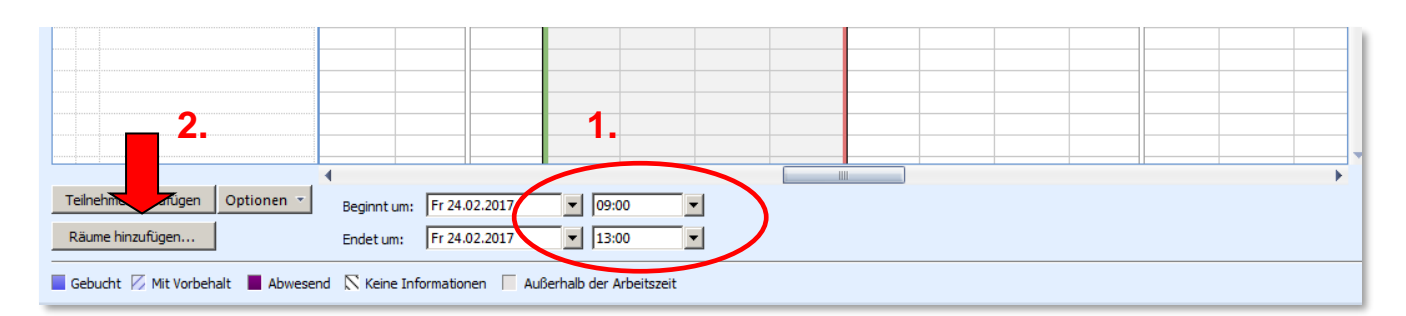

4) Im folgenden Fenster werden dann alle in Frage kommenden Räume mit Doppelklick ausgewählt und mit "OK" bestätigt.

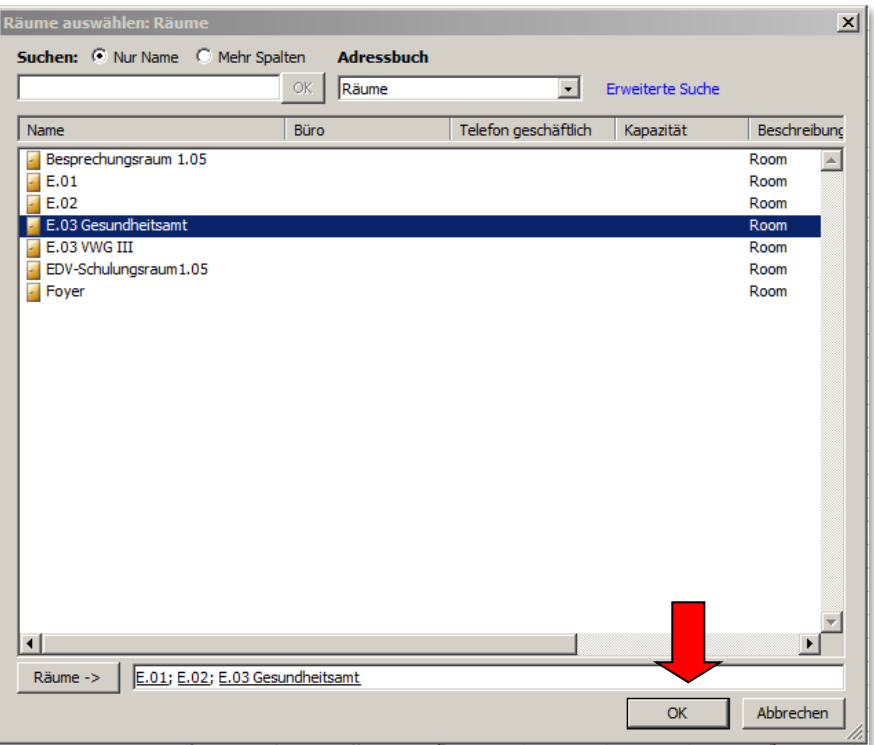

5) Farbige Balken zeigen nun, für welche Zeiträume die einzelnen Räume bereits reserviert sind. Im nachfolgenden Beispiel ist nur der E.03 Gesundheitsamt im gewünschten Zeitfenster verfügbar. Häkchen vor bereits belegten Räumen werden wieder entfernt.

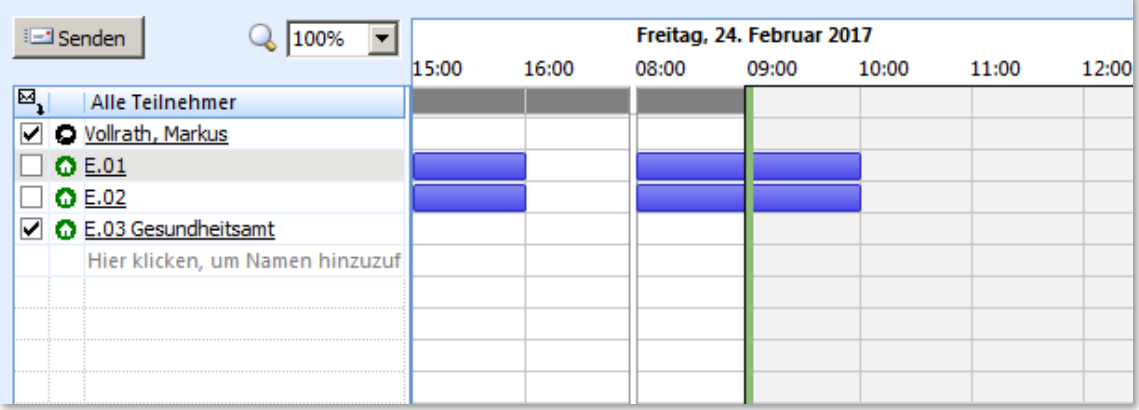

6) Nun können noch über die Schaltfläche "Teilnehmer hinzufügen" weitere erforderliche Teilnehmer ergänzt werden. Durch Mausklick auf "Termin" wird schließlich in die Einladung gewechselt:

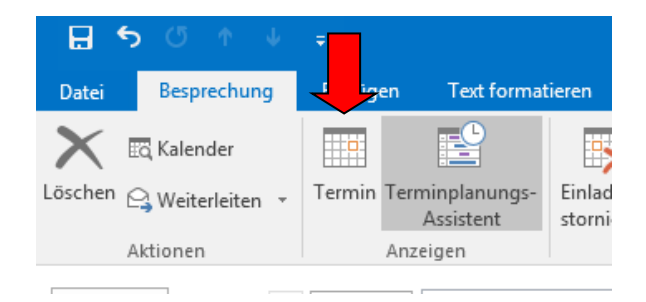

Kreisverwaltung Rhein-Hunsrück-Kreis | Ludwigstr. 3-5, 55469 Simmern Sachgebiet 13.1 | EDV und Organisation

7) Falls erforderlich, können abschließend in der Termineinladung für die einzelnen Beteiligten Arbeitsaufträge formuliert und erläutert werden. Wichtig: in der Einladung sollte immer ein Ansprechpartner genannt sein für Rückfragen!

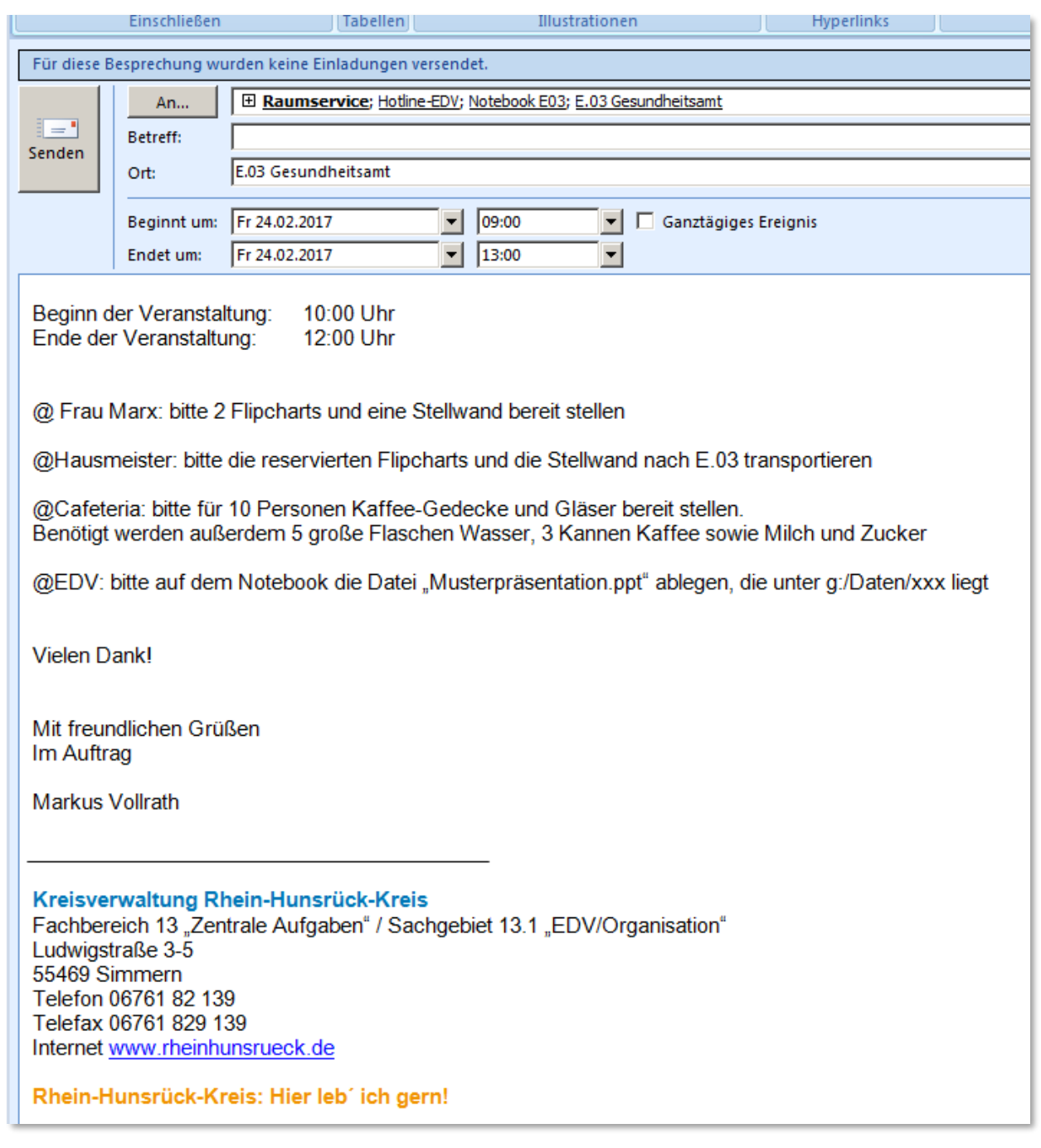

Zum Abschluss auf "Senden" klicken.

**Fertig!**

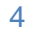